#### 

### Installation manual ECO-C

# 1. Components of the ECO-C air heater

- Body, duct connection, heating element, electronics section, and connections for supply voltage (230 V) and controller cabling.
- 2. Grille
- 3. Bottom fastening screw (3 pcs for the ceiling)

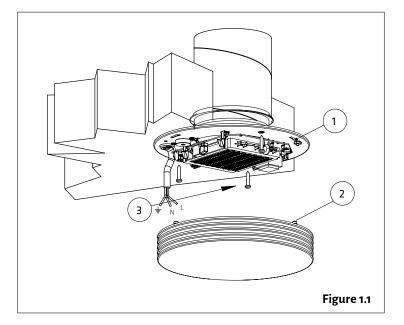

#### 2. Installation of the ECO-C air heater

- 1. Drill the necessary holes in the ceiling for cables and fastening screws by using the template provided with the unit (see Appendix 1. Installation frame).
- 2. The minimum distance of the terminal device from the wall is 0.5 m (see Figure 2.1). The terminal device must be installed at a minimum height of 1.8 m. Ensure that children cannot access the device.
- 3. Detach the grille (2) from the body. Remove the three fastening screws (3) and pull the grille off the body (1).
- **4.** Push the bottom section's duct connector into the inlet air duct and attach the body to the ceiling with screws (4 pcs, max  $\emptyset$  5 mm).
- 5. Connect the supply cable (MMJ) through a double-pole switch and the control unit's data cable to the connectors in the electronics section of the terminal device, as shown in Figure 2.2.
- 6. Ensure that the connections are correct. Place the grille back onto the body and ensure that it is properly attached with the fastening screws.
- 7. Mark the power switch clearly.

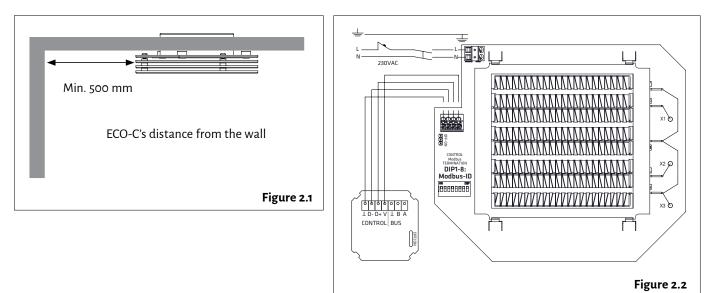

### 

## Installation manual ECO-C

#### 3. Connection

- 1. NOTE! Run the 230 V supply voltage to the device through a double-pole switch. Connect the supply voltage to connectors N and L in the electronics section of the terminal device, as shown in Figures 3.2 and 3.3.
- 2. Connect the ground to the terminal device's separate ground connector, as shown in Figures 3.2 and 3.3.
- 3. Connect the ECO series terminal device to the controller with the data cable, as shown in Figures 3.2 and 3.3.
- **4.** Activate the terminator by moving the termination jumper to the ON position in the first and last device of the bus, as shown in Figure 3.3.
- 5. DIP switch operation:
- · One thermostat controls one terminal device. Position the DIP switches as shown in the figure.
- · One thermostat controls 2–4 terminal devices: Position the DIP switches as shown in the figure.

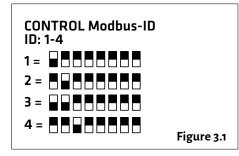

• The air heater is controlled with a 230 V supply voltage without the ECO-T controller, as shown in Figure 3.4: move the DIP switch No 8 to the ON position.

#### NOTE! Electrical connections may only be made by a professional electrician.

WARNING! The supply air device carries a voltage of 230 V.

U = 230 V In = 1.7 A

The connect signal D-/D+ is RTU.

For the BMS connection settings, see Appendix 1. ECO ModBus map.

The recommended data cable between the controller and the air heater is e.g., NOMAK 2x2x0.5+0.5

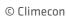

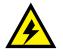

## Installation manual ECO-C

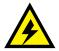

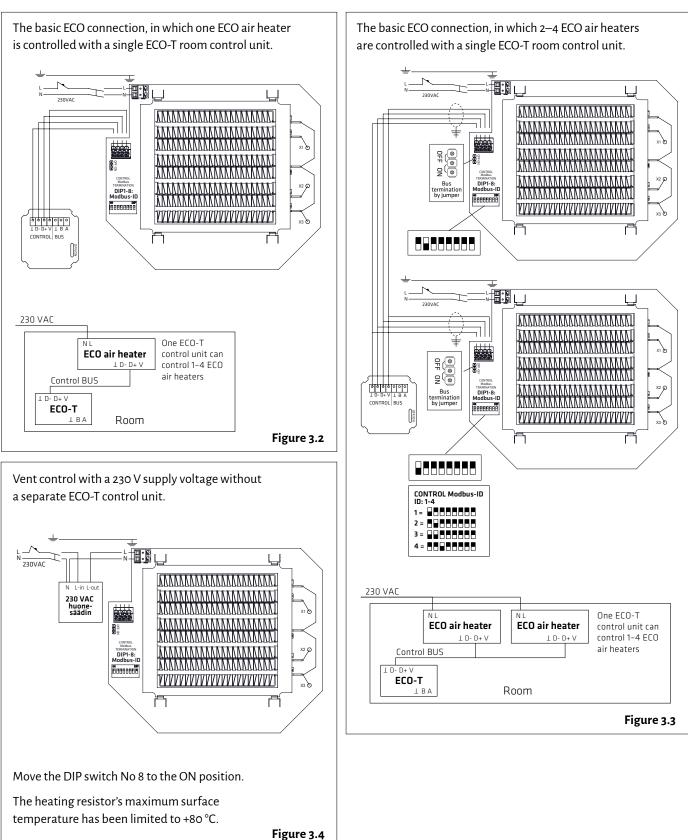

### Installation manual ECO-C

#### 4. Connecting the heating of several rooms to the bus

1. Connect the bus cables as shown in the figure.

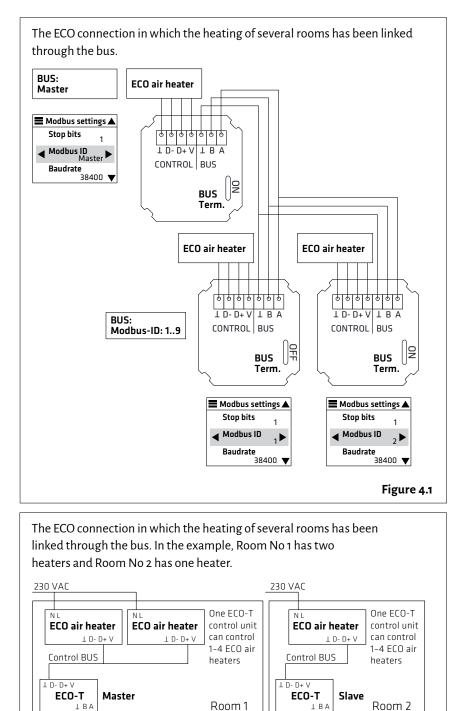

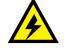

NOTE! Electrical connections may only be made by a professional electrician. WARNING! The supply air device carries a voltage of 230 V. U = 230 V In = 1.7 A

The connect signal D-/D+ is RTU.

For the BMS connection settings, see Appendix 1. ECO ModBus map.

The recommended data cable between the controller and the air heater is e.g., NOMAK 2x2x0.5+0.5

Figure 4.2

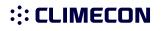

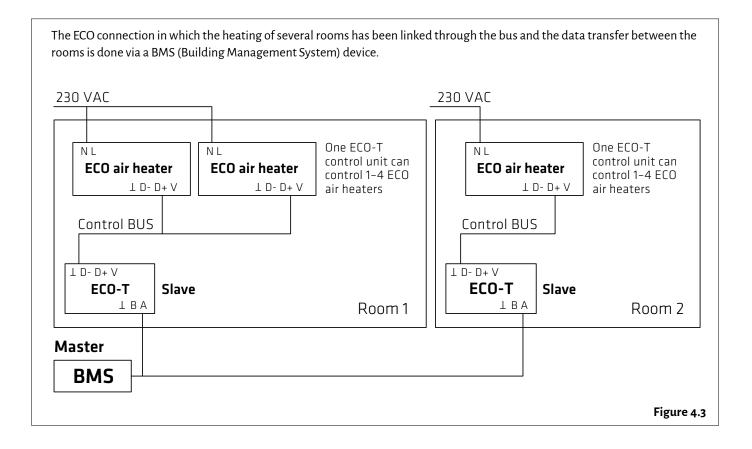

### ::: CLIMECON

### Installation manual ECO-T, controller

#### 1. Components of the ECO-T controller

- 1. Bottom
- 2. Cover plate
- 3. Locking piece
- 4. Touch screen

#### 2. Controller installation:

- 1. Run the ECO-T controller unit's data cable from the ECO air heater to the junction box, as shown in Figure 2.1.
- 2. Detach the touch screen (4) from the locking piece (3).
- **3.** Detach the locking piece from the bottom (1), for example with a small screwdriver.
- 4. Fasten the bottom (1) to the junction box.
- 5. Install the cover plate (2).
- 6. Install the locking piece (3).
- **7.** Connect the wires to the touch screen connectors, as shown in Figure 2.1.
- 8. Push the touch screen (4) into the locking piece(3) until you hear a click.

#### 3. Start-up guide

- Connect the supply voltage to the system, which will activate the touch screen's main view (Figure 3.1).
- Enter the main menu by pressing in the top left corner of the screen.
- 3. Set the language, date and time.
- 5. The date and time can be set in the Date & Time section.
- 7. The temperature can be adjusted in the main view with the plus and minus symbols.
- 8. More detailed instructions on the system functions are provided in a separate manual.

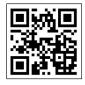

More comprehensive instructions for adjusting and scheduling room temperature can be found via the QR code or at **climecon.fi/eco** 

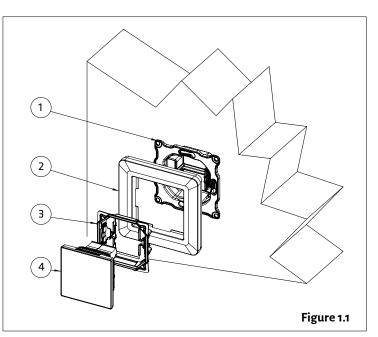

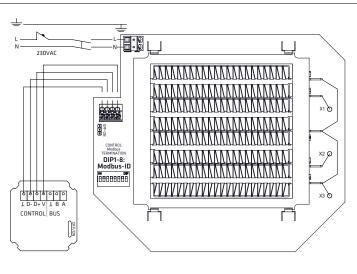

Figure 2.1

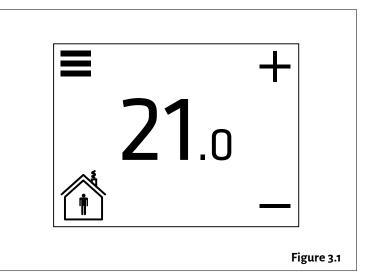

### **Installation manual ECO-C**

NOTE! Electrical connections may only be made by a professional electrician. Always disconnect the device from the supply voltage before maintenance!

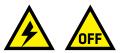

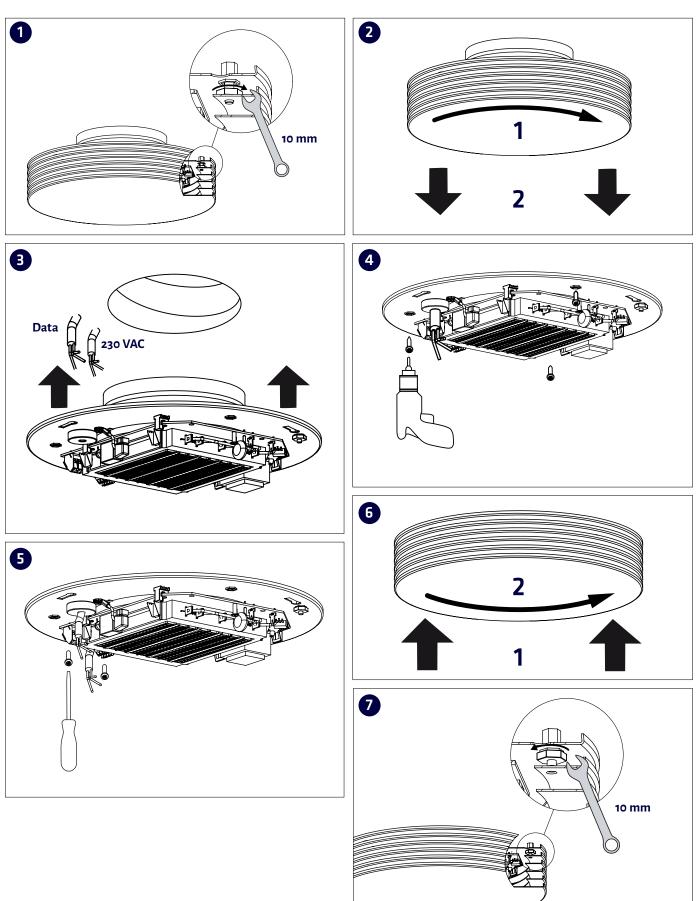

### 

### Maintenance manual ECO-C

NOTE! Maintenance may only be performed by a professional ventilation installer. Warning! The device carries a voltage of 230 V! Disconnect from the supply voltage before maintenance.

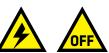

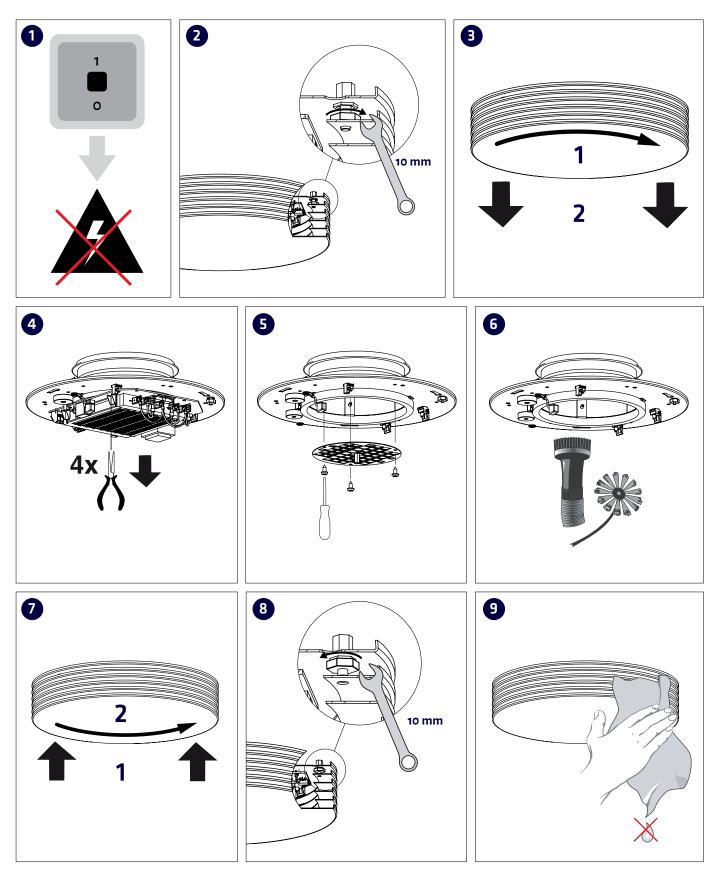

## 1.ECO ModBus map ; Appendix 1. ECO ModBus map

| Holding<br>registers (4x) |                                         | Unit/Value      | Description                                                                                                    |
|---------------------------|-----------------------------------------|-----------------|----------------------------------------------------------------------------------------------------|
| 1                         | Status                                  |                 |                                                                                                    |
| 2                         | Application state                       |                 | 0=normal (home), 1=away                                                                                                    |
| 3                         | Not used                                |                 |                                                                                                    |
| 4                         | Temperature setpoint                    | 0,1 °C          | E.g. 200 = 20,0°C                                                                                                    |
|                           |                                         |                 |                                                                                                    |
| 211                       | Date.year                               |                 | Not able to set via modbus                                                                                                    |
| 212                       | Date.month                              |                 | Not able to set via modbus                                                                                                    |
| 213                       | Date.day                                |                 | Not able to set via modbus                                                                                                    |
| 214                       | Clock.hours                             |                 | Not able to set via modbus                                                                                                    |
| 215                       | Clock.minutes                           |                 | Not able to set via modbus                                                                                                    |
| 216                       | Clock.seconds                           |                 | Not able to set via modbus                                                                                                    |
| 2000                      | Week timer master<br>off/on             | 0 = Off, 1 = On |                                                                                                    |
| 2001                      | Week program1<br>off/on + days enabled  | 0 = Off, 1 = On | bit 0 = Monday off/on, bit 1=Tuesday off/on, bit 2=Wednesday off/<br>on, bit 3=Thursday off/on, bit 4=Friday off/on , bit 5=Saturday off/on,<br>bit 6=Sunday off/on, bit 7=program1 off/on |
| 2002                      | Not used                                |                 | Must be 1                                                                                                    |
| 2003                      | Week program 1<br>- Comfort start time  |                 | Minutes after midnight. 0 = 0:00,<br>NOTE ! Must be dividable by 15                                                                                                    |
| 2004                      | Week program 1<br>- Comfort end time    |                 | Minutes after midnight. 0 = 0:00,<br>NOTE ! Must be dividable by 15                                                                                                    |
| 2005                      | Week program 1<br>- Comfort temperature | 0,1 °C          | E.g. 200 = 20,0°C.<br>NOTE ! Must be dividable by 5 (0,5°C)                                                                                                    |
| 2006                      | Week program 1<br>- Economy temperature | 0,1 °C          | E.g. 200 = 20,0°C.<br>NOTE ! Must be dividable by 5 (0,5°C)                                                                                                    |
| 2007                      | Week program2 off/on                    |                 | bit 0 = Monday off/on, bit 1=Tuesday off/on, bit 2=Wednesday off/<br>on, bit 3=Thursday off/on, bit 4=Friday off/on , bit 5=Saturday off/on,<br>bit 6=Sunday off/on, bit 7=program1 off/on |
| 2008                      | Not used                                |                 | Must be 1                                                                                                    |
| 2009                      | Week program 2<br>- Comfort start time  |                 | Minutes after midnight. 0 = 0:00,<br><b>NOTE ! Must be dividable by 15</b>                                                                                                    |
| 2010                      | Week program 2<br>- Comfort end time    |                 | Minutes after midnight. 0 = 0:00,<br>NOTE ! Must be dividable by 15                                                                                                    |
| 2011                      | Week program 2<br>- Comfort temperature | 0,1 °C          | E.g. 200 = 20,0°C.<br>NOTE ! Must be dividable by 5 (0,5°C)                                                                                                    |
| 2012                      | Week program 2<br>- Economy temperature | 0,1 °C          | E.g. 200 = 20,0°C.<br>NOTE ! Must be dividable by 5 (0,5°C)                                                                                                    |
| 2013                      | Week program3 off/on                    |                 | bit 0 = Monday off/on, bit 1=Tuesday off/on, bit 2=Wednesday off/<br>on, bit 3=Thursday off/on, bit 4=Friday off/on, bit 5=Saturday off/on,<br>bit 6=Sunday off/on, bit 7=program1 off/on  |

## ECO series ModBus register map

| Holding<br>registers (4x) |                                         | Unit/Value | Description                                                                                                    |
|---------------------------|-----------------------------------------|------------|----------------------------------------------------------------------------------------------------|
| 2014                      | Not used                                |            | Must be 1                                                                                                    |
| 2015                      | Week program 3<br>- Comfort start time  |            | Minutes after midnight. 0 = 0:00,<br><b>NOTE ! Must be dividable by 15</b>                                                                                                    |
| 2016                      | Week program 3<br>- Comfort end time    |            | Minutes after midnight. 0 = 0:00,<br><b>NOTE ! Must be dividable by 15</b>                                                                                                    |
| 2017                      | Week program 3<br>- Comfort temperature | 0,1 °C     | E.g. 200 = 20,0°C.<br>NOTE ! Must be dividable by 5 (0,5°C)                                                                                                    |
| 2018                      | Week program 3<br>- Economy temperature | 0,1 °C     | E.g. 200 = 20,0°C.<br>NOTE ! Must be dividable by 5 (0,5°C)                                                                                                    |
| 2019                      | Week program 4<br>off/on                |            | bit 0 = Monday off/on, bit 1=Tuesday off/on, bit 2=Wednesday off/<br>on, bit 3=Thursday off/on, bit 4=Friday off/on , bit 5=Saturday off/on,<br>bit 6=Sunday off/on, bit 7=program1 off/on |
| 2020                      | Not used                                |            | Must be 1                                                                                                    |
| 2021                      | Week program 4<br>- Comfort start time  |            | Minutes after midnight. 0 = 0:00,<br><b>NOTE ! Must be dividable by 15</b>                                                                                                    |
| 2022                      | Week program 4<br>- Comfort end time    |            | Minutes after midnight. 0 = 0:00,<br><b>NOTE ! Must be dividable by 15</b>                                                                                                    |
| 2023                      | Week program 4<br>- Comfort temperature | 0,1 °C     | E.g. 200 = 20,0°C.<br>NOTE ! Must be dividable by 5 (0,5°C)                                                                                                    |
| 2024                      | Week program 4<br>- Economy temperature | 0,1 °C     | E.g. 200 = 20,0°C.<br>NOTE ! Must be dividable by 5 (0,5°C)                                                                                                    |
| 2025                      | Week program5 off/on                    |            | bit 0 = Monday off/on, bit 1=Tuesday off/on, bit 2=Wednesday off/<br>on, bit 3=Thursday off/on, bit 4=Friday off/on , bit 5=Saturday off/on,<br>bit 6=Sunday off/on, bit 7=program1 off/on |
| 2026                      | Not used                                |            | Must be 1                                                                                                    |
| 2027                      | Week program 5<br>- Comfort start time  |            | Minutes after midnight. 0 = 0:00,<br><b>NOTE ! Must be dividable by 15</b>                                                                                                    |
| 2028                      | Week program 5<br>- Comfort end time    |            | Minutes after midnight. 0 = 0:00,<br><b>NOTE ! Must be dividable by 15</b>                                                                                                    |
| 2029                      | Week program 5<br>- Comfort temperature | 0,1 °C     | E.g. 200 = 20,0°C.<br>NOTE ! Must be dividable by 5 (0,5°C)                                                                                                    |
| 2030                      | Week program 5<br>- Economy temperature | 0,1 °C     | E.g. 200 = 20,0°C.<br>NOTE ! Must be dividable by 5 (0,5°C)                                                                                                    |
| 35001                     | Parameter system version                |            | Read only                                                                                                    |
| 35002                     | Not used (NULL)                         |            | Read only                                                                                                    |
| 35003                     | Not used (NULL)                         |            | Read only                                                                                                    |
| 35004                     | Parameter file revision                 |            | Read only                                                                                                    |
| 35005                     | Parameter request revision              |            | Read only                                                                                                    |

## ECO series ModBus register map

| Parameter file<br>settings (4x) |                                   | Unit/Value      | Description                                                 |
|---------------------------------|-----------------------------------|-----------------|-------------------------------------------------------------|
| 35201                           | Temperature setpoint<br>min limit | 0,1 °C          | E.g. 200 = 20,0°C.<br>NOTE ! Must be dividable by 5 (0,5°C) |
| 35202                           | Temperature setpoint<br>max limit | 0,1 °C          | E.g. 200 = 20,0°C.<br>NOTE ! Must be dividable by 5 (0,5°C) |
| 35203                           | Temperature setpoint<br>normal    | 0,1 °C          | NOTE! Use 4x4 instead                                       |
| 35204                           | Temperature setpoint<br>away      | 0,1 °C          | E.g. 200 = 20,0°C.<br>NOTE ! Must be dividable by 5 (0,5°C) |
| 35205                           | Not used                          |                 |                                                             |
| 35206                           | Week timer master<br>off/on       | 0 = Off, 1 = On | This is same as 4x2000. Does not matter which one you use   |
| 35225                           | Thermostat adaptivity             | 1 = Off, 1 = On |                                                             |
| 35226                           | Temp calibration                  | 0,1 °C          | E.g. 10 = +1,0°C                                            |
|                                 |                                   |                 |                                                             |
| 59001                           | Active week program<br>setpoint   | 0,1 °C          | Read only                                                   |

| Input<br>registers (3x) |                                       | Unit/Value | Description |
|-------------------------|---------------------------------------|------------|-------------|
| 5                       | HW revision                           |            |             |
| 6                       | SW version major                      |            |             |
| 7                       | SW version minor                      |            |             |
| 8                       | Room temperature                      | 0,1 °C     |             |
| 9                       | Not used                              |            |             |
| 10                      | Not used                              |            |             |
| 11                      | Application state                     |            |             |
| 12                      | Application status                    |            |             |
| 13                      | Not used                              |            |             |
| 14                      | Temperature setpoint                  | 0,1 °C     |             |
| 15                      | Last user activity<br>(Touch display) | sec        |             |
| 16                      | Not used                              |            |             |
| 17                      | Start unit                            |            |             |
| 18                      | Heating load                          | %          |             |

## ECO series ModBus register map

| Input<br>registers (3x) |                               | Unit/Value | Description |
|-------------------------|-------------------------------|------------|-------------|
| 101                     | Number of triac devices       |            |             |
| 102                     | alive count                   |            |             |
| 103                     | alive count                   |            |             |
| 104                     | alive count                   |            |             |
| 105                     | alive count                   |            |             |
| 106                     | alive count                   |            |             |
| 107                     | alive count                   |            |             |
| 108                     | alive count                   |            |             |
| 109                     | alive count                   |            |             |
| 110                     | alive count                   |            |             |
| 111                     | Number of UI<br>slave devices |            |             |
| 112                     | alive count                   |            |             |
| 113                     | alive count                   |            |             |
| 114                     | alive count                   |            |             |
| 115                     | alive count                   |            |             |
| 116                     | alive count                   |            |             |
| 117                     | alive count                   |            |             |
| 118                     | alive count                   |            |             |
| 119                     | alive count                   |            |             |
| 120                     | alive count                   |            |             |
| 50020                   | UI serial number<br>low byte  |            |             |
|                         |                               |            |             |

50021 UI serial number high byte